## **SOFTWARE UPDATE PROCEDURE**

#### **CPX-900 EU**

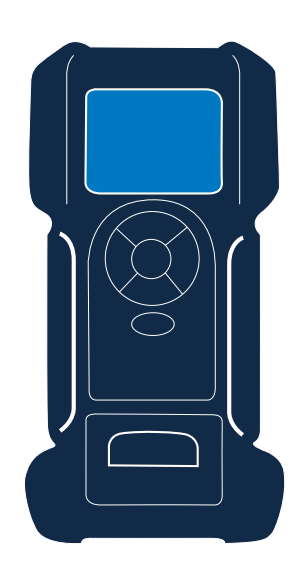

#### **CPX-900 EU**

This instruction manual describes the process to successfully update your battery tester. The grey areas are extra steps where manual input is required. These will only show when the tool is having issues during the update procedure.

Read the instruction carefully and follow the steps listed.

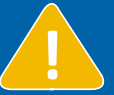

**IN DEVICE Should be connected to a battery during the process.**<br>When there is no battery connected during the second half of the update, the device may have to be repaired at a service location.

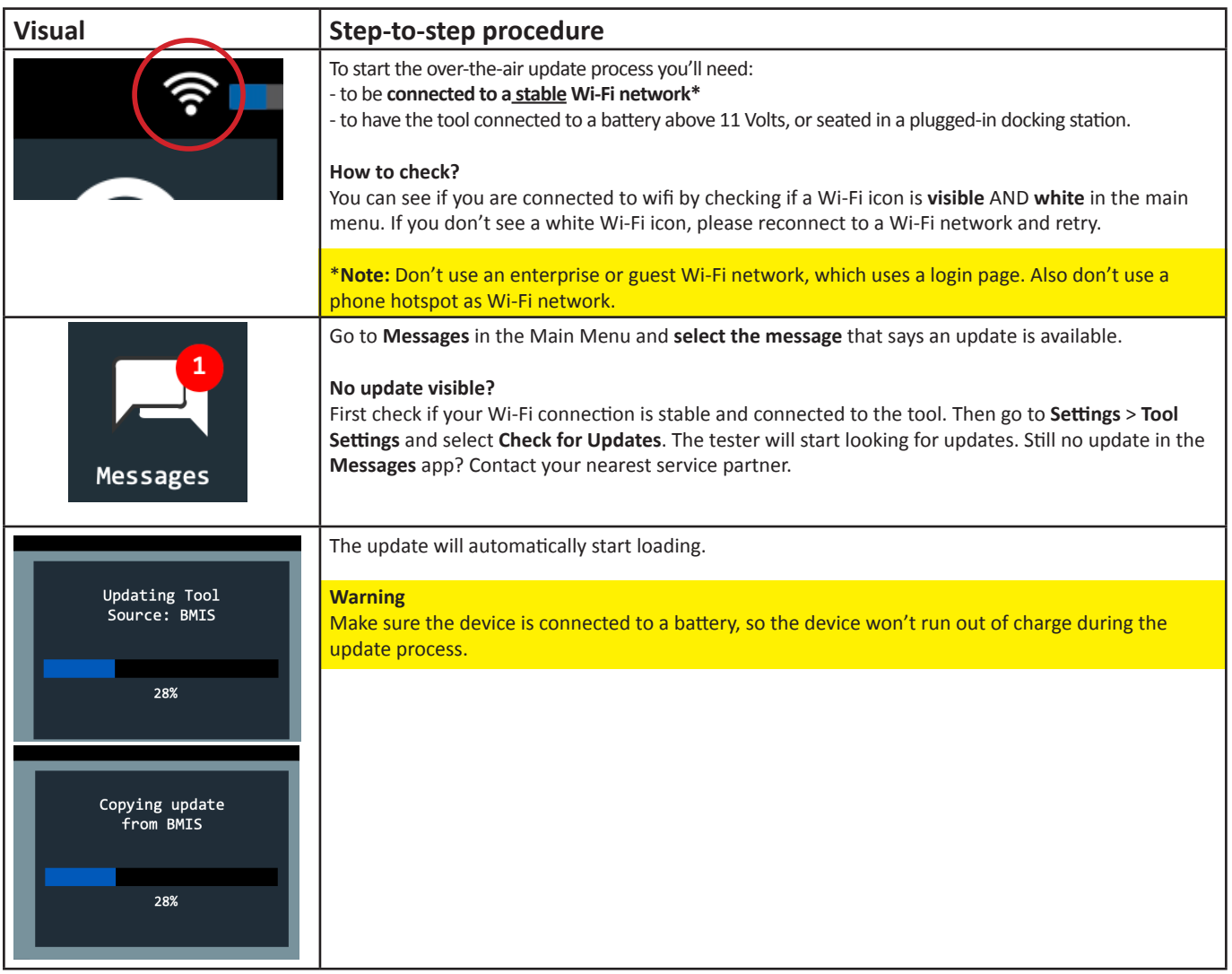

# **SOFTWARE UPDATE PROCEDURE**

### **CPX-900 EU**

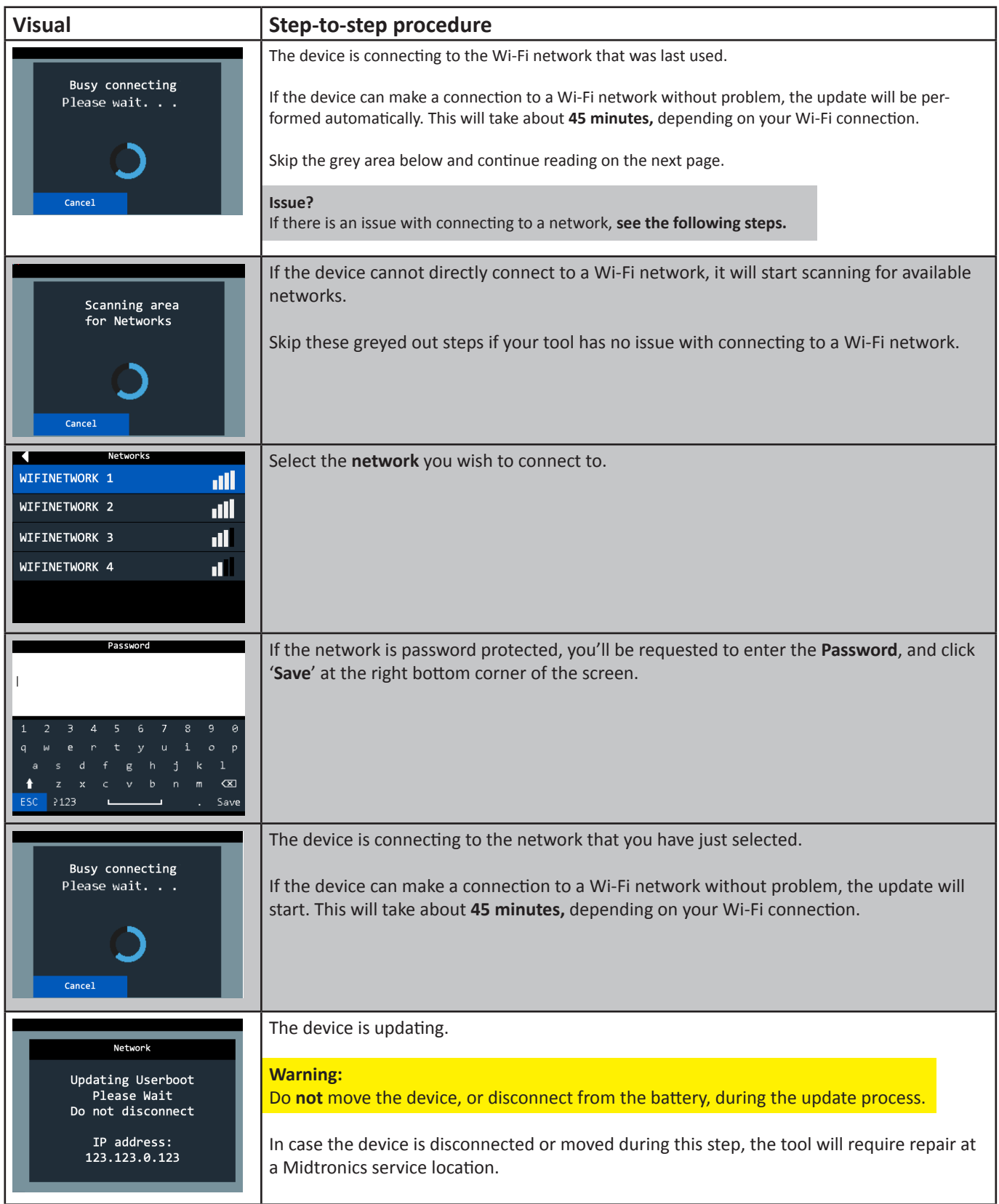

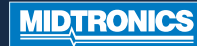

## **SOFTWARE UPDATE PROCEDURE**

#### **CPX-900 EU**

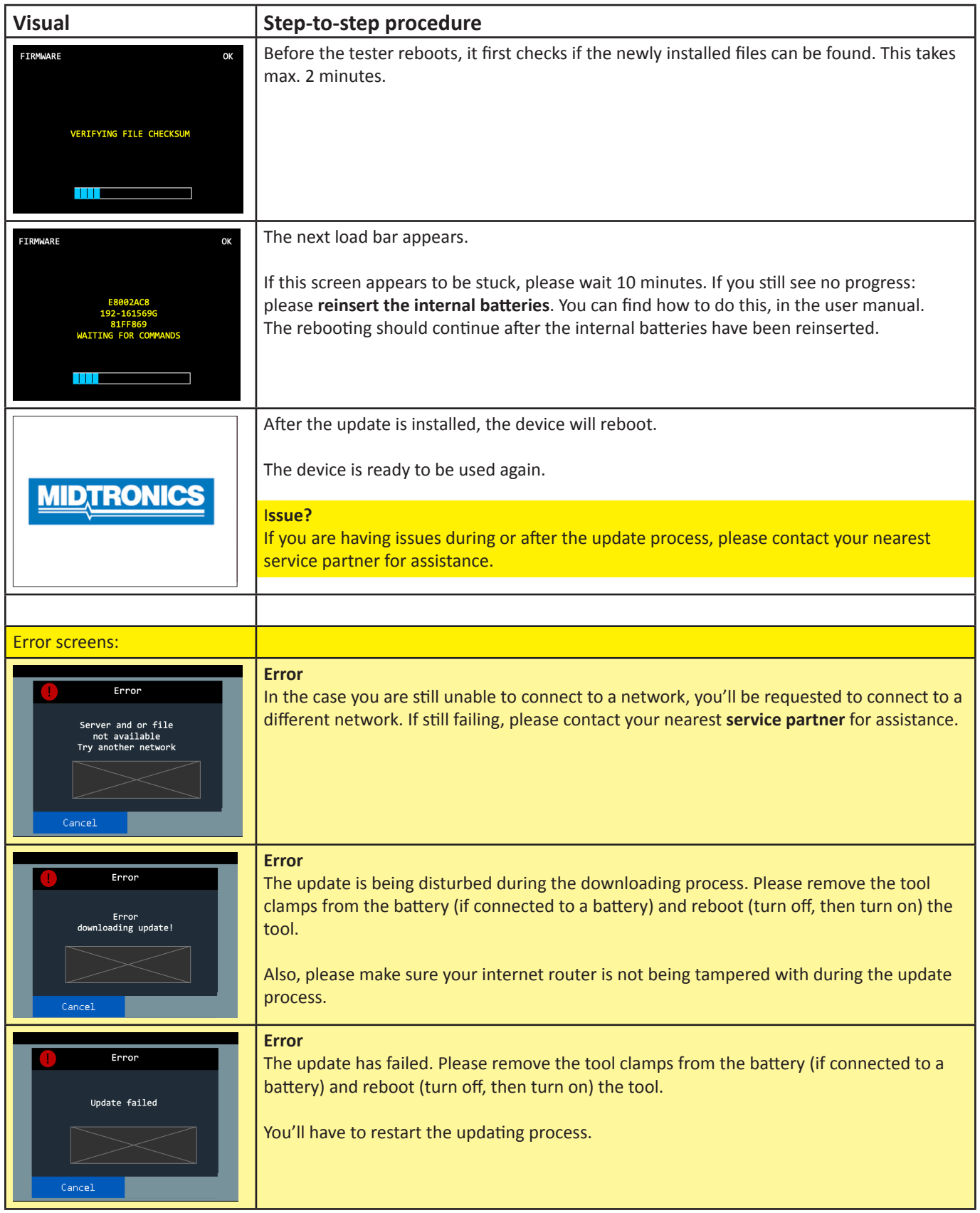

**MIDTRONICS**